# How To Use The Data Dashboard To Help You

## Agenda

- 1. Access to Data Dashboard
- 2. Demo
- 3. Practice 4. Feedback

How to Use the Data Dashboard to Help You

- *What*: **Class Data**
- *Why*: **Know Our Students**
- *Where*: **Intranet.marin .edu**

*How*:

- **Login on to Staff Computer**
- **Select Info**

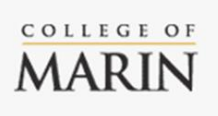

Hello. Welcome to the Intranet!

**General 1-C** Manuals **Student Info** Faculty Info Instructional Momt **Research** Data Dashboard Data Dashboard **Helpdesk Banner Financials** 

**IRSTPAGE** 

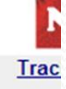

For the most up-to-date information about these areas, please see the applicable (

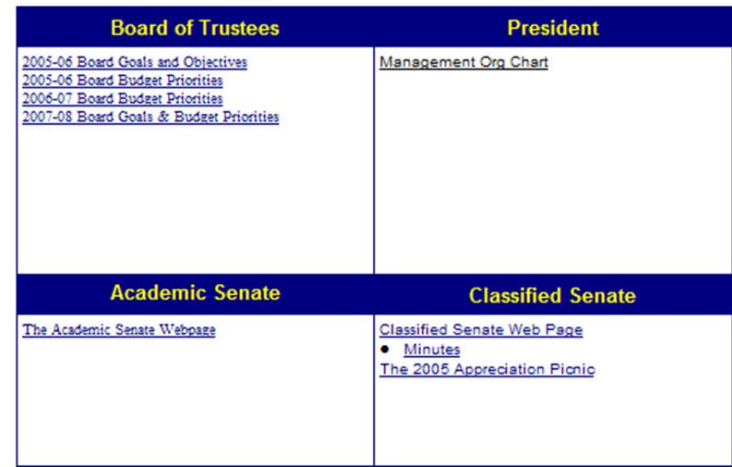

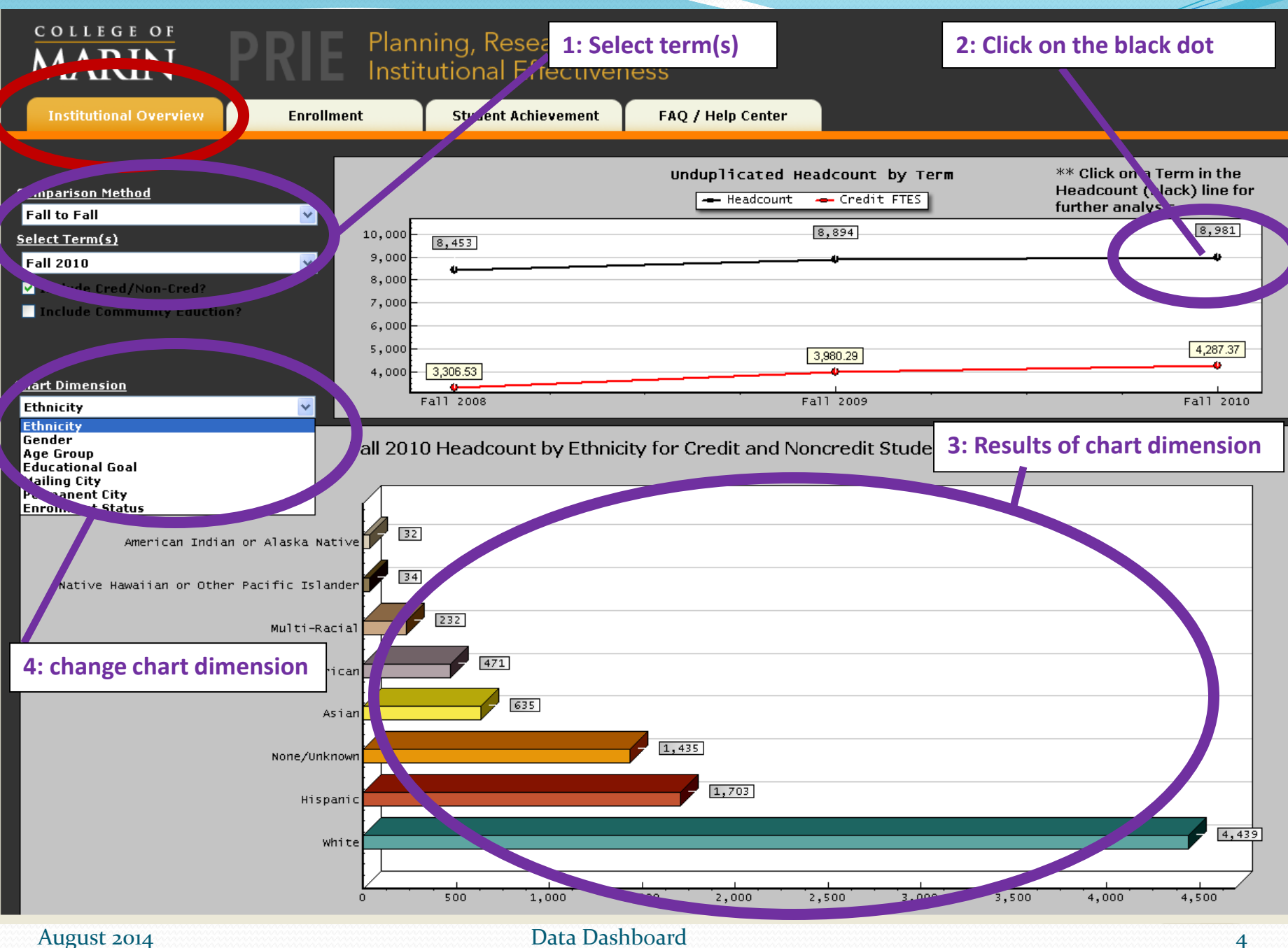

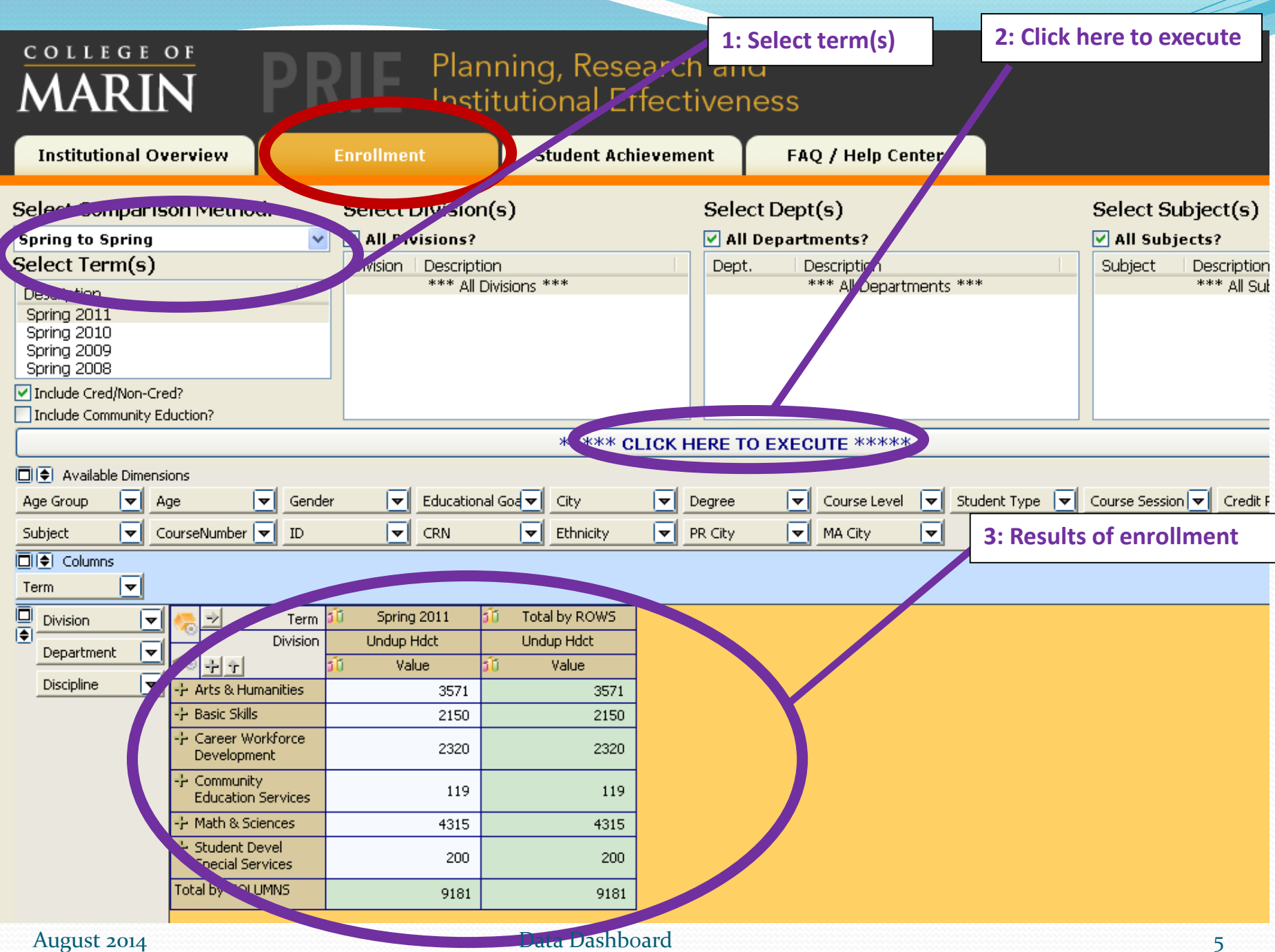

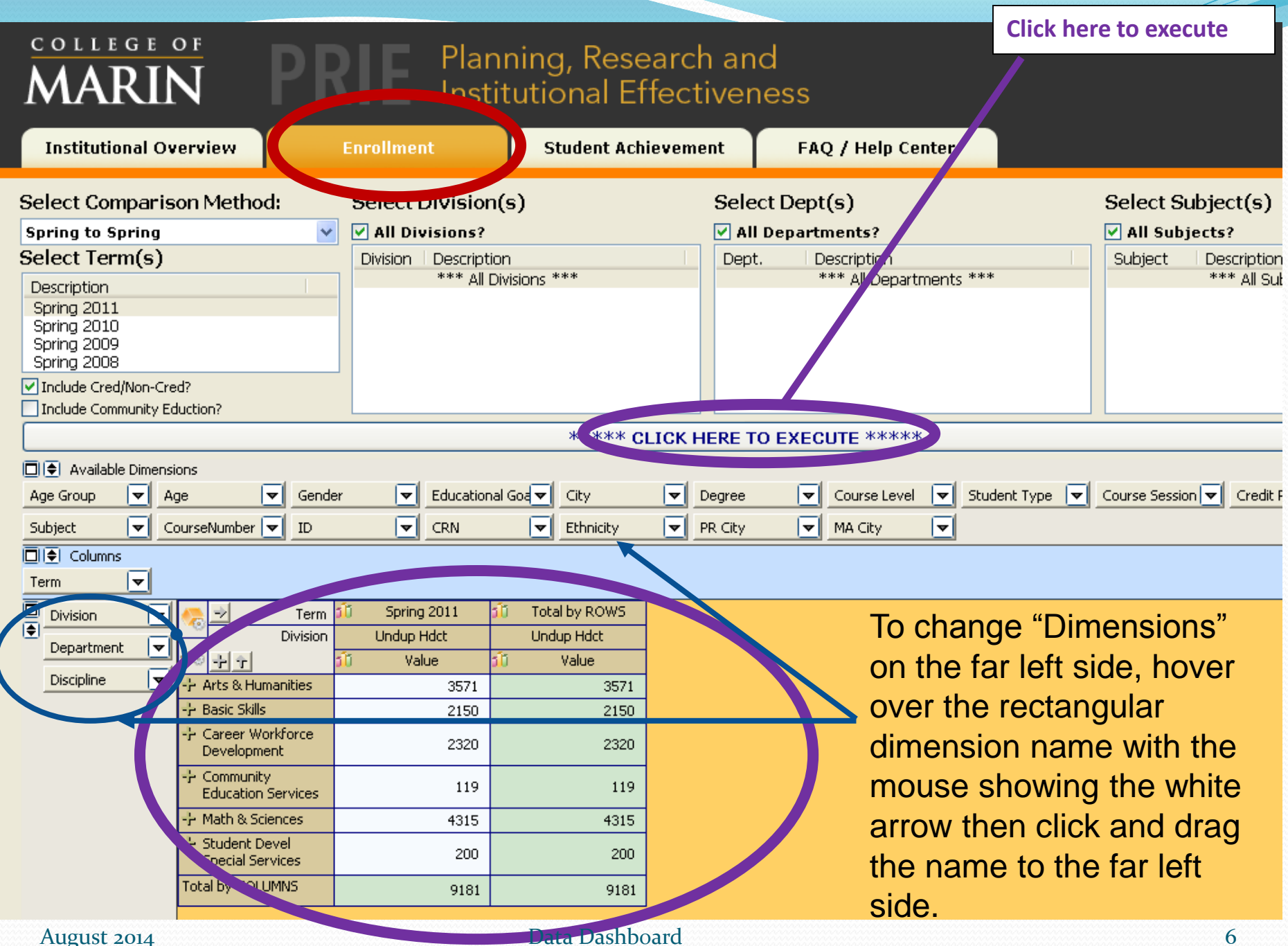

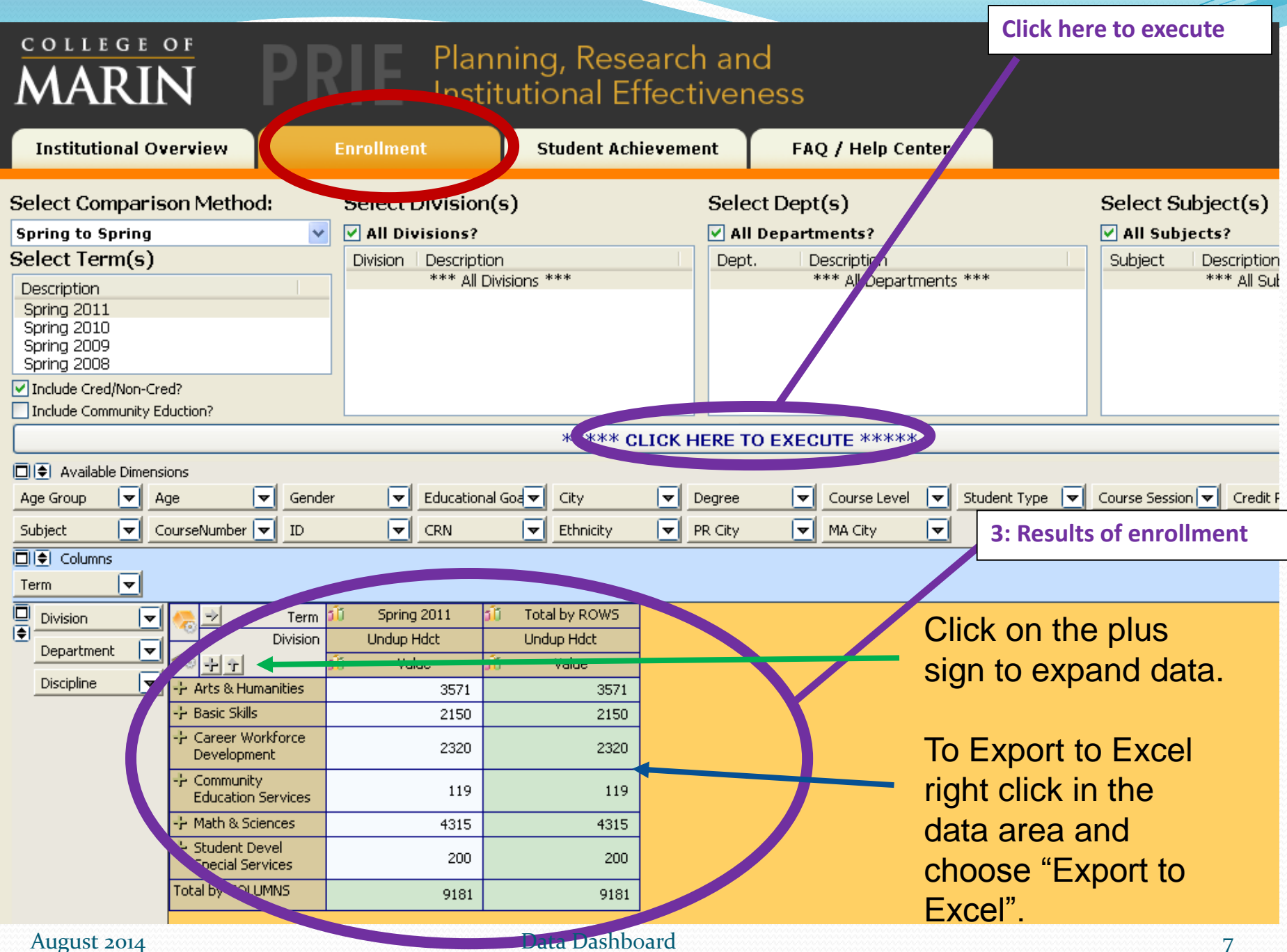

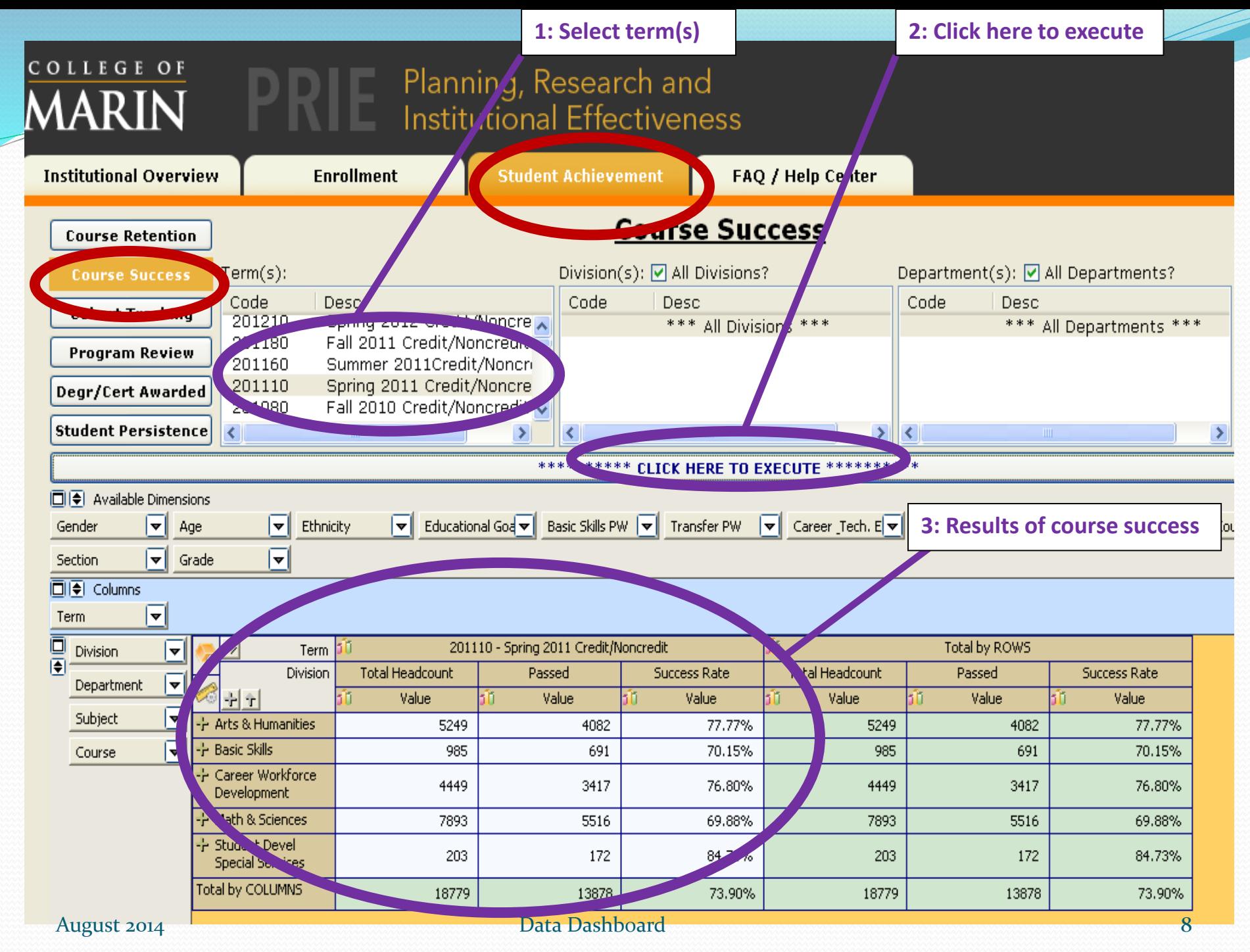

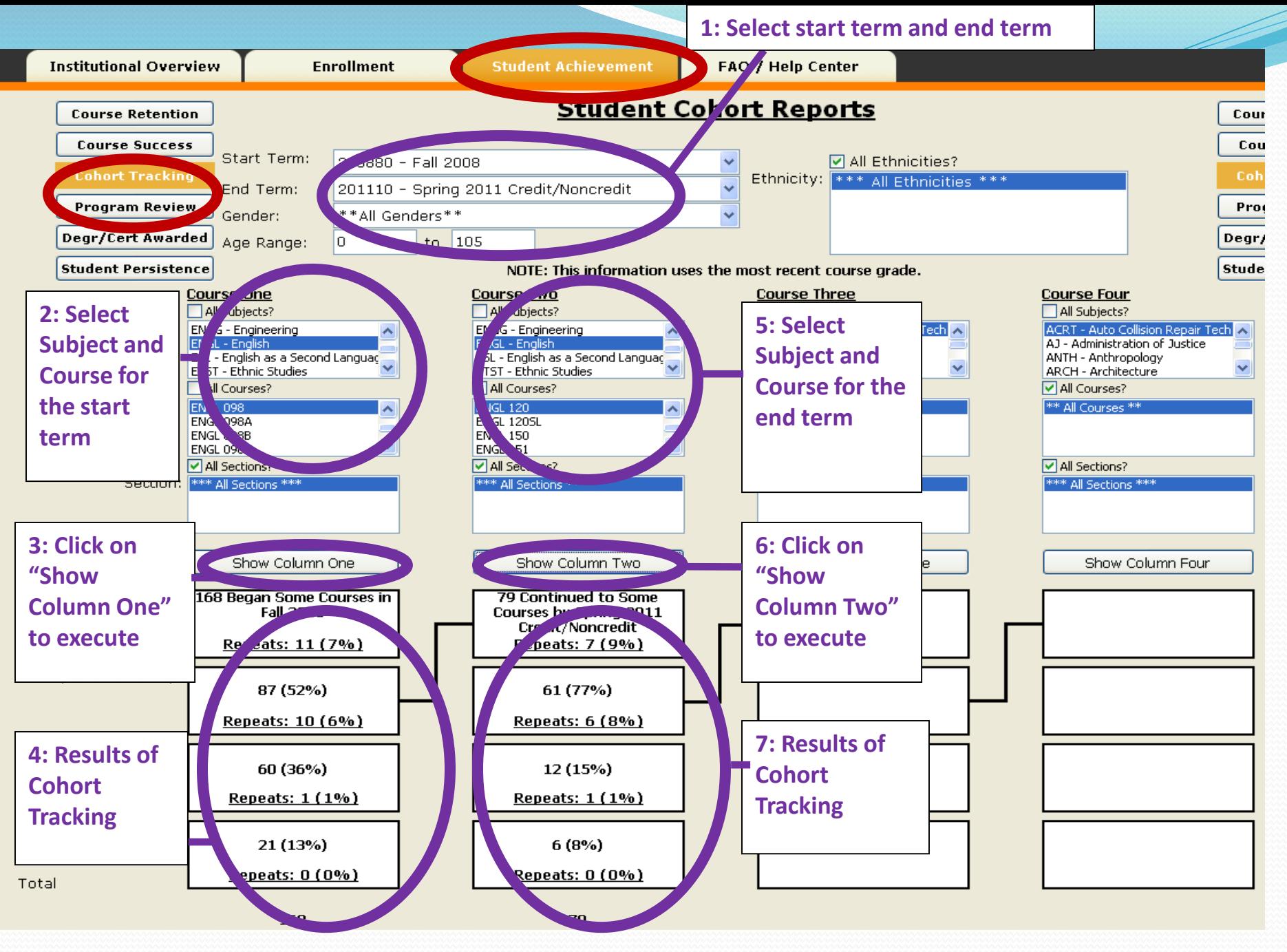

### Practice

- Pick one page
- Follow the directions: step 1, step 2, ...
- Then click around and practice

## Feedback

- What works?
- What changes are needed?
- What can be improved?

# How To Use The Data Dashboard To Help You

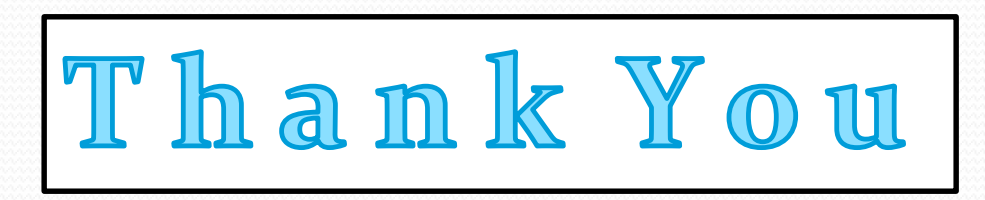